# **Exporting Events from Active Data Calendar 3.10.x**

The new ability to schedule multiple facilities per event occurrence within Active Data Calendar 3.8 has necessitated the creation of new comprehensive "enterprise" XML and CSV export format (Note: the iCal format remains supported and unchanged in 3.9 & 3.10.).

XML and CSV exports of events from Active Data Calendar 3.9 & 3.10 will solely consist of data in the new enterprise formats regardless of what calendar modules are installed. This change will require any processes which had been designed to leverage the old (3.8 and earlier) XML and CSV export formats to be revised to accept the new format.

# **Note on Large Export Files**

When exporting large files which contain more than 1000 event occurrences, it is required that the persistent event export process be used in a "one-time" fashion instead of the usual one-time download process. Exporting large files in this way will ensure that a long running export cannot time out and be incomplete.

To create a one-time export, using the persistent export interface, you can select the same start and end date and setup your start and end time and interval so that the export only occurs/runs once. An example of this would be:

- Start Date: 05/21/2009
- End Date: 05/21/2009
- Time to Being Exporting: 10:00 AM
- Time to End Exporting: 10:15 AM
- Export Interval: 15 minutes

Since there is only one interval of 15 minutes that can be run within the time period identified, this export would run only once.

# **Exporting CSV**

The format for a CSV export file includes the following:

"Event Name,Event Description,Contact Name,Contact Phone,Contact Email,Department Name, Categorization, Private Flag, Highlight, Facilities, Room Link, Internal Comments,ExternalField1,ExternalField2,ExternalField3,ExternalField4,All Day Flag,Start Date,Start Time,End Date,End Time,Recur Type,Recur Days,Recurring End Date,Address 1,Address 2,City,State,Zipcode,Phone,Location Url,Import Series Id,Import Occurrence Id,Created On,Modified On,Room Setup Name,Room Setup Time,Room Tear Down Time,Room Capacity,Information Status,Setup Notes,User Setup Time,User Tear Down Time,User Setup Count,User Setup Notes,Internal Custom 1,Internal Custom 2,Internal Custom 3,Internal Custom 4,County,Country,Registration - Enabled,Registration - Max Registrants,Registration - Display Available,Registration - Type,Registration - Template,Resources - CatSubcat,Resources - Resource,Resource - Quantity,Resource - Notes,External Series Id,External Occurrence Id,Event Owner,External Import ID,Event Owner Name"

The following fields are added to the end of the export file when "Export Events with Marketing Status Included" is selected:

"Event Status,Department Status,Category Status"

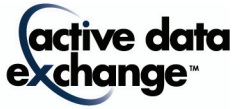

# **Exporting XML Enterprise**

The elements in the XML file also include the same fields as specified for the CSV (organized into a slightly different node and name structure) plus two additional fields for image and attachment data.

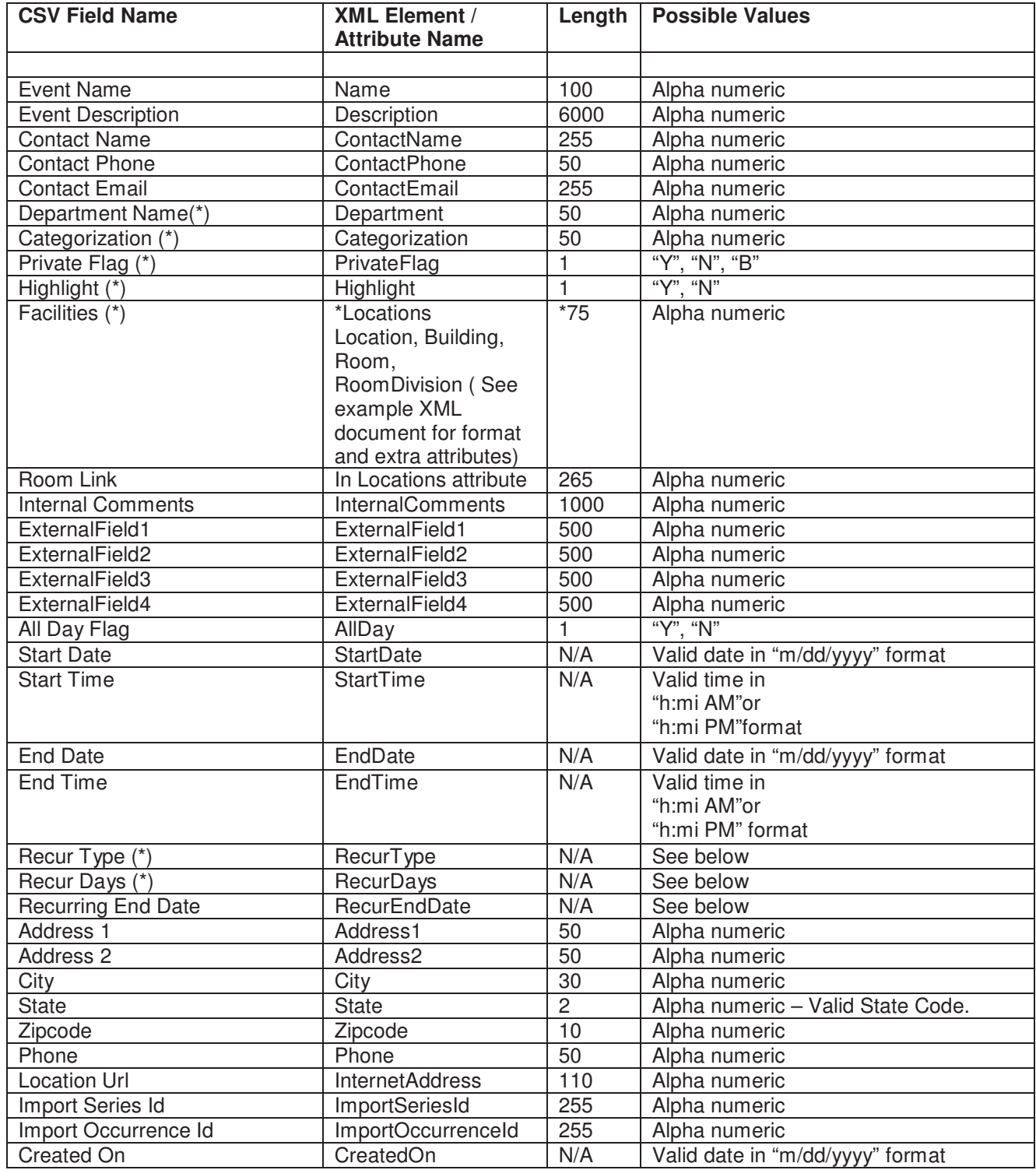

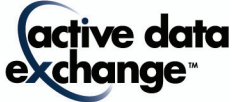

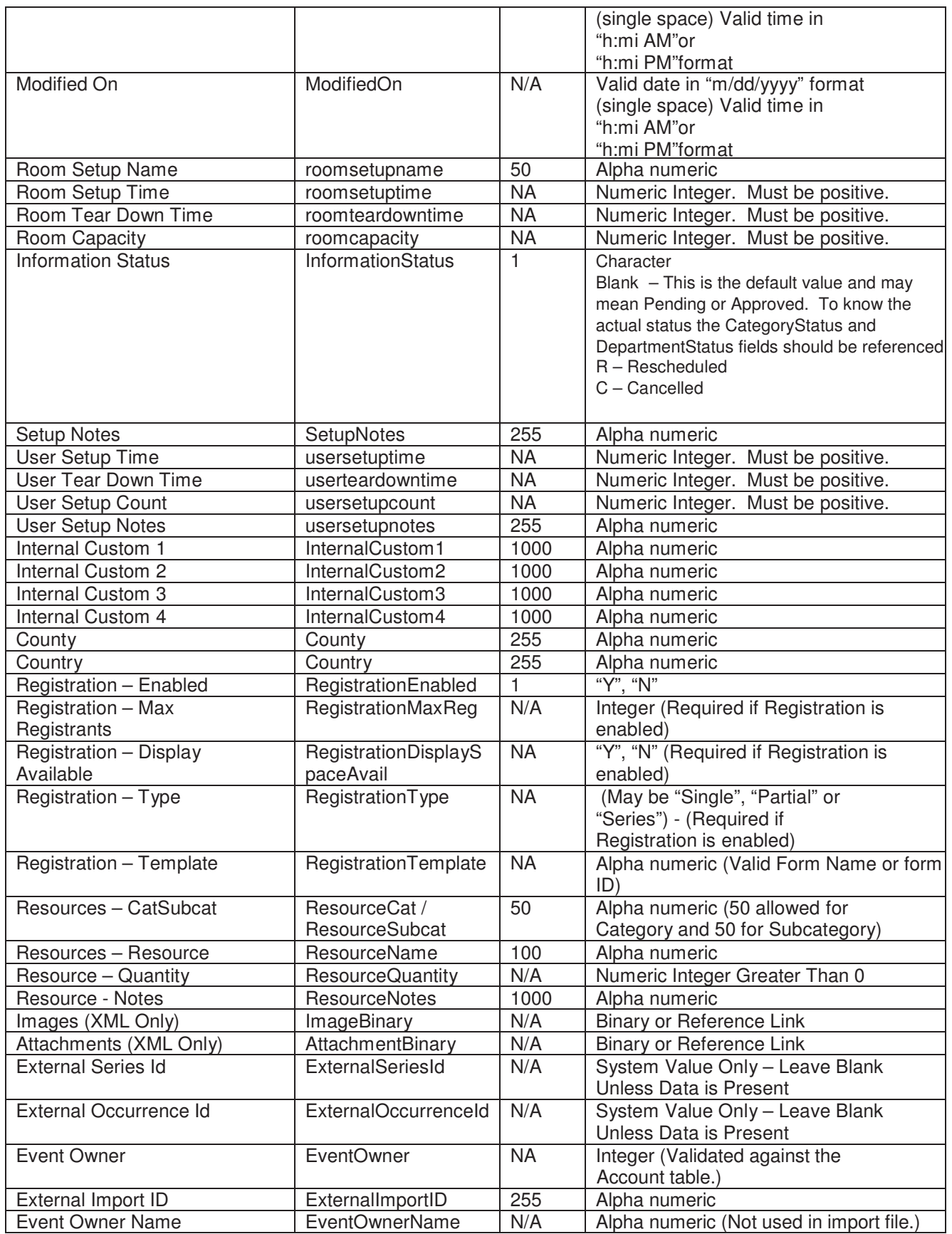

190 Brodhead Road · Suite 300 · Bethlehem, PA 18017 Voice: 610.997.8100 · Fax: 610.866.7899 · info@activedataX.com · www.activedataX.com

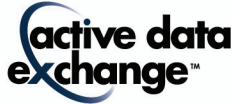

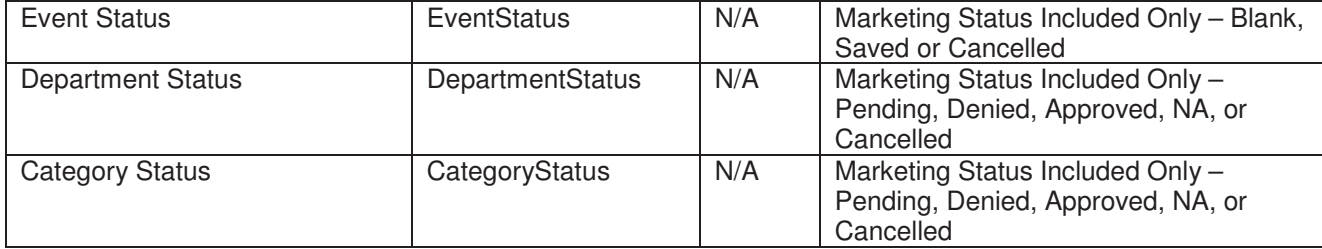

**Department**: This is the department that the event was posted to.

**Category**: This is the category and subcategory that an event was posted to. See the examples below.

An event to the category "Alumni" and the "Upcoming Events" subcategory… "Alumni::Upcoming Events"

An event to the category "Alumni" and the "Upcoming Events" subcategory and also to the category "Student Events" and the "Future Events" subcategory… "Alumni::Upcoming Events||Student Events::Future Events"

An event to the category "Sporting Events" and the category "Fall Activities"… "Sporting Events||Fall Activities"

**Private Flag**: This determines whether the event is displayed on the private calendar ("Y"), public calendar ("N"), or both ("B"). If you have not purchased the private calendar module, then "N" will display in this field.

**Highlight**: This determines whether the event was highlighted. Values possible would be "Y" to highlight an event or "N" for a normal event.

# **Facilities:**

In the XML file format the exact tree structure of the multiple facilities is broken down into elements under a node named "Locations" similar to the XML snippet listed below:

```
<Locations type="group">
```
<Location type="group">

<LocationName type="text">Rouses Point</LocationName>

<SetupNotes>Facility Notes</SetupNotes>

<Building type="group">

<BuildingName type="text">RP-IT</BuildingName>

<Room type="group" roomsetupname="Double Conference Table" roomsetuptime="0" roomteardowntime="0" roomcapacity="1000" roomlink="" usersetuptime="0" userteardowntime="0" usersetupcount="1000" usersetupnotes="">

```
<RoomName type="text">101</RoomName>
```

```
</Room>
```

```
</Building>
```
</Location>

<Location type="group">

```
<LocationName type="text">Bethlehem</LocationName>
```

```
<SetupNotes>Facility Notes</SetupNotes>
```

```
<Building type="group">
```

```
<BuildingName type="text">Hotel</BuildingName>
```
<Room type="group" roomsetupname="" roomsetuptime="0" roomteardowntime="0" roomcapacity="0"

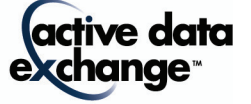

</Locations>

The attributes type, roomsetupname, roomsetuptime, roomteardowntime, roomcapacity, roomlink, usersetuptime, userteardowntime, usersetupcount, usersetupnotes are displayed either under the <Room> or the <RoomDivision> node depending on which node is the lowest level for that facility. In the example above the <Room> node is the lowest level for each of the facilities listed.

In the CSV file format, the location, building and room column have been collapsed into a single "Facilities" column which contains a delimited list of the exact facilities associated with the event occurrence. For example, if an event occurrence was assigned to the location "Bethlehem", the building "Hotel", and the room "100" and also the room "202" in room division "202B", the supplied CSV Facilities column would be as follows:

Bethlehem::Hotel::100||Bethlehem::Hotel::202::202B

#### **Recur Type**:

One Time, Custom, Interval#, Monthly by Date#, Monthly by Position#, Weekly#, Yearly by Date

Interval1 would be every day, Interval2 would be every 2 days, Interval# would be every # days…

Monthly by Date1 would be every month on the date, Monthly by Date2 would be every 2 months on the date, Monthly by Date# would be every # months on the date…

Monthly by Position1 would be every month at a certain position, Monthly by Position2 would be every 2 months at a certain position, Monthly by Position# would be every # months at a certain position...

Weekly1 would be every week, Weekly2 would be every 2 weeks, Weekly# would be every # weeks...

Yearly by Date would be every year on a certain date.

#### **Recur Days:**

Recur days can be Monday, Tuesday, Wednesday, Thursday, Friday, Saturday or Sunday. They can be a comma separated list. These values are only used when the Recur Type is Weekly#. If the start date and end date of an event are not on the same day, this value will be blank as this does not apply to multi day recurring weekly events.

**Recurring End Date**: This date is used with recurring events. The event will show up on the calendar up to and including the value specified. In other words, it is the "repeat until" date for a recurring event.

#### **Address and Location URL Fields:**

The address and location URL fields can come from either the building or the location for that event. If the building has an address or location URL associated with it, then the buildings information is used. If it does not, then the location information is used. If neither has an address or location URL, then these fields will be blank.

# **Created On and Modified On Fields:**

These two fields (created on and modified on) both include a date and time element. Between the date and time there can be only one single space separating the two values. (Ex: 4/5/2009 10:24:29 PM)

# **Room Setup Name, Room Setup Time, Room Tear Down Time, Room Capacity, Setup Notes**

These fields define the parameters for a room setup type and time to setup & teardown.

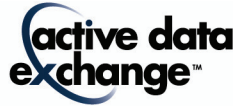

### **Information Status**

This field allows for the import process to designate whether or not the event in question should be marked as cancelled "C" or rescheduled "R" or deleted "D" from the system entirely. A status of "A" or blank is the default value for approved events.

**\*IMPORTANT INFORMATION ABOUT THIS FIELD:** This field constitutes the overall Marketing Status of an event. Within installs where the Facilities Module is enabled, the status of associated resource and facility requests are also based off this status. For example: if the "Information Status" field has a status of "A", then all facilities and resources associated with the event are considered to be approved as well.

### **User Setup Time, User Tear Down Time, User Setup Count, User Setup Notes**

These fields define the parameters for user setup & teardown times.

# **Internal Custom Fields**

These fields allow the importing process to specify event information which can be used for internal filtering only and are not displayed to visitors of the calendar.

#### **Registration Fields**

These fields specify whether or not registration was enabled for the event. If registration was enabled (Y) the other registration fields noted with an asterisk (\*) are required.

#### **Resources**

These fields specify the resources and resource categorizations associated with the event. XML files can contain multiple Resource nodes while the CSV file has one column specified for each resource field. Because of this, the resource fields are delimited with two pipes ("||") for multiple resources and the category and subcategory are delimited by two colons ("::"). Each resource must have a value in the Resources -CatSubcat, Resources – Resource and Resource – Quantity fields. The Resource – Notes field is not required so it will not be set if it's not entered. Each field must have the same number of pipe delimiters so they can be split and matched properly.

#### **Event Owner**

This is the ID of owner of the event. This field is an integer field that is linked to the Account table. It is not required but if it's populated, it must be a valid Account ID.

# **External Series ID and External Occurrence ID**

These two fields are the ids that identify an event in the external system. These would be set during an import so that if these events are exported to update that external system, there would be a link. The External Series ID is the overall event identifier and the External Occurrence ID identifies single occurrences within that event series. These fields are also used in conjunction with the External Import ID to link records during import from external systems which allows updates to be processed.

#### **External Import ID**

This is a user set import id that will link this import to other imports. When used in conjunction with the External Series ID and External Occurrence ID, it will form a link between records that will allow for updates of existing event records.

# **Event Owner Name**

This is a text field that is used during the export process. In order to allow calendar exports to be reimported into the same calendar or a central calendar, this field is required to be included. It is not required to be populated with data.

#### **AttachmentBinary and ImageBinary Fields (XML Only):**

These fields contain base64 encoded image and attachment data if the event has an associated image and/or attachment(s). Please note that only an example of an image binary is included in the sample XML below. An example of an attachment binary would be too large for this document.

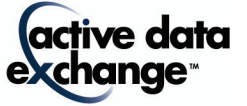

## **Information Status**

The information status indicates what state the event is in. It can be set to "A" (or blank) for Approved, "R" for Rescheduled, "C" for Cancelled, "D" for Deleted. Please note: the status of deleted is used in the import process only. The information status is used in conjunction with the marketing status fields to show the current state of an event. Without the marketing status fields, a pending event will be exported as approved because the Information Status field is blank for the occurrence.

# **Category Status (This is used for tracking Marketing Category Status for Locked Categories)**

This field displays the category's approval status for the event. It can display "Pending", "Denied", "Approved", "NA", or "Cancelled". If this event has categories that are locked, then the value that is shown for each Locked Category is based off what is stored in Active Data Calendar's database within the "Approved By" field for each locked Category. If the "Approved By" is blank, the category status for that locked category is set to "Pending". If the "Approved By" is "Denied" then the status is set to denied for display in that Category. Any other value in this field means the category has been approved and the status is set to "Approved" for display in that Category.

If the event is cancelled, then this status is set to "Cancelled" and the value is not displayed once per Category, but is included as a single value. If the event is saved and not released, then this status is set to "NA" and this value is not displayed once per Category, but is included as a single value.

If an event does not include locked categories, then each unlocked category will show the same category status which is the same value as provided in the department status.

# **Department Status (This is used for tracking Marketing Category Status for all Unlocked Categories)**

This field will only ever display one value.

**NOTE:** The Department Status is the status of the event for all unlocked categories. This field is primarily important for clients who do not use locked categories in their install. However, this field can be completely ignored in many instances since the Category Status already holds the status of every Category (locked and unlocked) tied to an event.

Values that can be included are "Pending", "Denied", "Approved", "NA", or "Cancelled".

- Pending If the field in the Calendar database for "Approved By" is blank, then the value in the export is set to Pending.
- Denied If the field in the Calendar database for "Approved By" is set to "Denied", then the value in the export is set to Denied.
- Approved If the field in the Calendar database for "Approved By" is set to "Approved", then the value in the export is set to Approved.
- NA This status is included if there are no unlocked categories tied to an event or if the event is in a "Saved" status in Active Data Calendar.
- Cancelled If the field in the Calendar database for "Approved By" is set to "Approved", then the value in the export is set to Approved.

# **Event Status**

The marketing event status will display if this event is in a saved state or if the event has been cancelled. If it's not in one of these states, then this status will be set to blank. This field will overlap the Information Status field only when an event is in a cancelled state. The Information Status field will display a "C" and the Event Status will display the word "Cancelled". The Information Status field does not indicate if an event is in a saved status.

**NOTE:** This field is rarely used by clients unless you have the need to see a status field that includes the notion of those events in a "Saved" state (still in the planning process). Otherwise, the Category Status is the best field to use in an export for true event marketing status by Category.

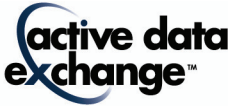

# **Example XML Excerpts Utilizing the CategoryStatus, DepartmentStatus and EventStatus Fields**

#### **Fully Approved Event**

 <Categorization type="text">Classes||Miscellaneous Events||Sports||Sports::Indoor||Sports::Outdoor</Categorization> <InformationStatus type="text" />

<EventStatus type="text" />

<DepartmentStatus type="text">Approved</DepartmentStatus>

<CategoryStatus type="text">Approved||Approved||Approved||Approved||Approved</CategoryStatus>

#### **Event that is in Saved Status**

 <Categorization type="text">Classes||Miscellaneous Events||Sports||Sports::Indoor||Sports::Outdoor</Categorization> <InformationStatus type="text" />

<EventStatus type="text">Saved</EventStatus>

<DepartmentStatus type="text">NA</DepartmentStatus>

<CategoryStatus type="text">NA</CategoryStatus>

#### **Event with No Locked Categories in a Pending Status**

<Categorization type="text">Classes||Miscellaneous Events||Sports||Sports::Indoor||Sports::Outdoor</Categorization>

<InformationStatus type="text" />

<EventStatus type="text" />

<DepartmentStatus type="text">Pending</DepartmentStatus>

<CategoryStatus type="text">Pending||Pending||Pending||Pending||Pending</CategoryStatus>

#### **Event with One Locked Category that has been Approved. The Unlocked Categories are in a Pending Status**

 <Categorization type="text">Classes||Locked Cat||Miscellaneous Events||Sports||Sports::Indoor||Sports::Outdoor</Categorization> <InformationStatus type="text" />

<EventStatus type="text" />

<DepartmentStatus type="text">Pending</DepartmentStatus>

<CategoryStatus type="text">Pending||Approved||Pending||Pending||Pending||Pending</CategoryStatus>

# **A Cancelled Event**

 <Categorization type="text">Classes||Locked Cat||Miscellaneous Events||Sports||Sports::Indoor||Sports::Outdoor</Categorization> <InformationStatus type="text">C</InformationStatus>

<EventStatus type="text">Cancelled</EventStatus>

<DepartmentStatus type="text">Cancelled</DepartmentStatus>

<CategoryStatus type="text">Cancelled</CategoryStatus>

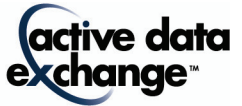

# **Valid Export File Formats and Event Search Options**

Export files can be either in XML, CSV or iCal format. The user can also limit what events get exported by choosing different search options.

**Export All Events:** A check box for selecting to download "All Events". Or, you can select to narrow the events you would like to download by searching the database for specific events.

**Export Only Approved Marketing Events:** Checking this box will only export events that have an approved categorization. All other events will be skipped.

**Export Events with Marketing Status Included:** Checking this box will export additional marketing status fields. These fields are Event Status, Department Status and Category Status.

**Export Events by Date and Time:** Checking this will limit the events exported to those that fall within the date/time range selected.

**Event Type:** Selecting an option here will limit which types of events get exported. Valid options are Public, Private and Both. Not selecting any option will allow all event types to be exported.

**Keyword(s):** By entering key words to search for, the events exported will be limited to those that have the entered key words in the event name, description, admission info, directions, custom field 1 & 2, alternate image text, image name, alternate attachment text, attachment name, contact name, location name, building name or room name fields.

**Select Categorization:** This is a list of all the categories and subcategories in the system. Events exported will be limited to those who fall into the categories and subcategories selected. If nothing is selected, then all events will be exported. Multiple categories and subcategories can be selected.

**Select Department(s):** This is a list of all the departments in the system. Events exported will be limited to those who fall into the departments selected. If nothing is selected, then all events will be exported. Multiple departments can be selected.

**Select User(s):** This is a list of all the users in the system. Events exported will be limited to those which were created by the selected users. If nothing is selected, then all events will be exported. Multiple users can be selected.

**Select Location(s):** This is a list of all the locations in the system. Events exported will be limited to those that are being held in the locations selected. If nothing is selected, then all events will be exported. Multiple locations can be selected.

**Include images in export:** If this option is checked then images will be exported in the file and the user will need to select how those images get exported. The two options are to export a reference to the image or to include the image binary in the xml file.

**Export Event Owner IDs**: This is the account id and name of the event owner. The event owners' id is an integer field that is linked to the Account table. It is not required but if it's populated, it must be a valid Account ID. The event owners name is a text field that is used during the export process. In order to allow calendar exports to be re-imported into the same calendar or a central calendar, this field is required to be included. It is not required to be populated with data.

**External Import ID**: This is a user set import id that will link this import to other imports. When used in conjunction with the External Series ID and External Occurrence ID, it will form a link between records that will allow for updates of existing event records.

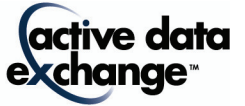

# **Exporting iCal**

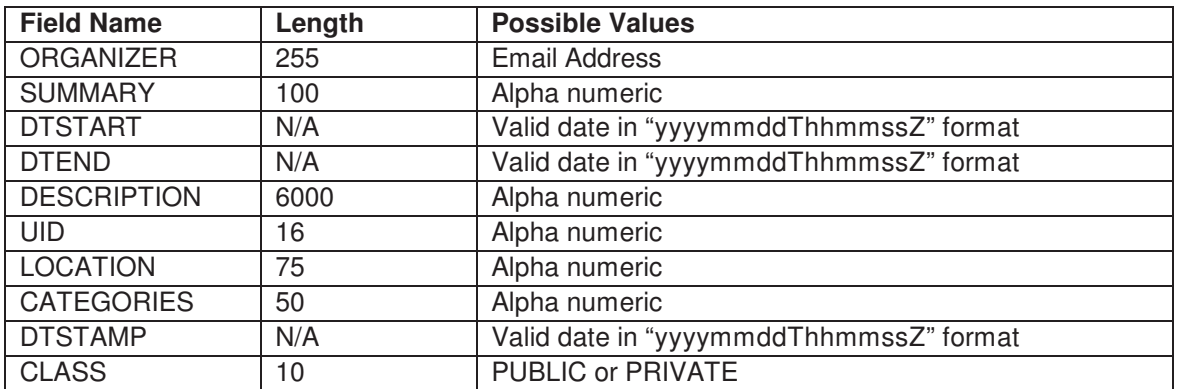

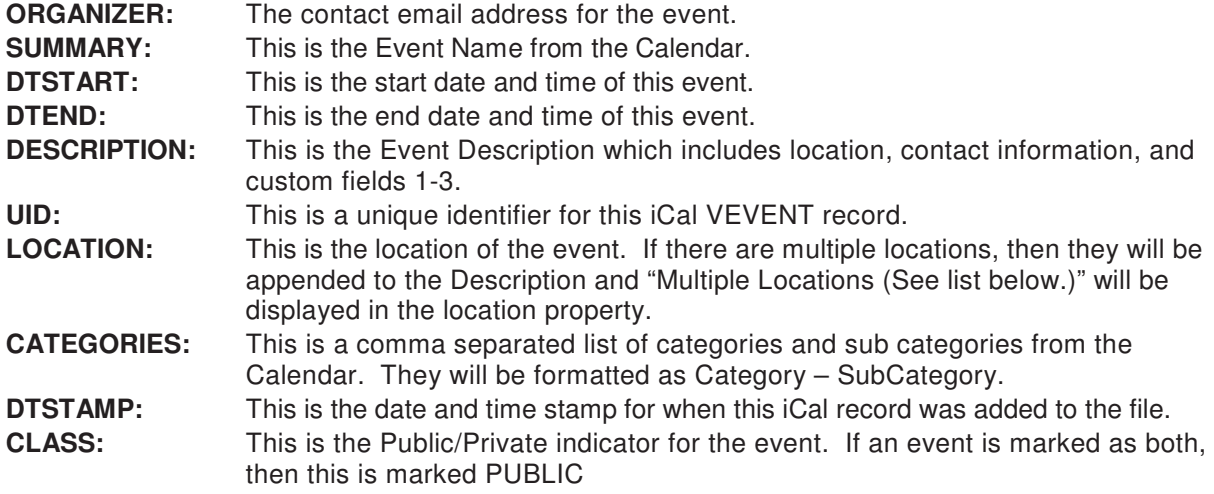

Below is a sample of the export file. There are two sections: VEVENT and VALARM. The VALARM section sets the reminder for the event in other systems (Like Outlook). There is also a header and footer that are required. The header is from BEGIN:VCALENDAR to VERSION2.0. The footer is the END:VCALENDAR. The only three properties that are required in an iCal VEVENT record are DTSTART, DTSTAMP and UID. All other fields are optional. Each line in an iCal file should be 80 characters or less. If there are more than 80 characters, a new line should be created and each line after the first should be indented one space (See the DESCRIPTION property in the sample).

BEGIN:VCALENDAR METHOD:PUBLISH PRODID:-//ActiveDataExchange/Calendar V3.9.2//EN VERSION:2.0 BEGIN:VEVENT ORGANIZER:mailto:email@activedatax.com DTSTART:20100531T120000Z DTEND:20100531T140000Z DTSTAMP:20100527T170500 LOCATION:Location SUMMARY:Event Name DESCRIPTION:Event Description:\ntest\n\nContact Information:\nEmail: email@actived atax.com\n\nLocation Information:\n \n\n

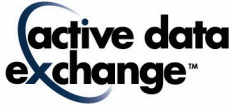

CATEGORIES:Category List CLASS:PUBLIC UID:ddc5b837-e368-4c92-8ae0-6bb1a80857e8 BEGIN:VALARM TRIGGER:-PT15M ACTION:DISPLAY DESCRIPTION:Event Name END:VALARM END:VEVENT END:VCALENDAR

# **Tips on Exporting Data**

Creating a persistent Export URL is based on where you are looking to push the file on the web. Below are some general guidelines to point you in the right direction regarding getting an export feed setup. If you need further assistance it would fall outside of traditional product support as we would need to consult on how to set up FTP and paths on the server to accept the export files.

# **Overall Items of Note**

- 1. All export options selected must define a file name at the end of the URL to save the file.
- 2. All export options selected must have proper permission to write files to the save location; this can involve settings in IIS and on the file systems itself.

# **Using WebDAV ( http://www.webdavsite.com/export.xml )**

- 1. In IIS under the "Web Service Extensions" node "WebDAV" must be allowed.
- 2. In IIS under the "Web Sites" node right click the folder that will be used to receive a persistent export and select "Properties". This folder must be accessible using http.
- 3. On the "Directory" tab the check boxes for "Read" and "Write" must be selected.
- 4. Permissions can be adjusted through the file system by right clicking the directory and selecting

"Properties" and the security tab and using the Add/Remove options.

# **Using a File Share**

( \\share\folder\export.xml )

# **Using a Local/Mapped Drive**

( C:\folder\export.xml )

# **Using FTP**

(ftp://ftpsite.com/export.xml ) - FTP sites normally require a username and password.

190 Brodhead Road · Suite 300 · Bethlehem, PA 18017 Voice: 610.997.8100 · Fax: 610.866.7899 · info@activedataX.com · www.activedataX.com

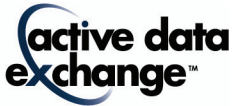